# **Терминал BioSmart Quasar**

# **История изменений встроенного ПО**

# **Версия 2.4.0.65**

Обновление алгоритмов идентификации по лицу:

 Biosmart Face SDK обновлен до версии 0.1.30. В новую версию добавлен универсальный алгоритм распознавания лица ALGO5, который обеспечивает более высокое качество идентификации лица в маске и без маски. В меню терминала можно выбрать используемый алгоритм: ALGO5 (совместим с ПО Biosmart-Studio v6.1) или ALGO2 (совместим с ПО Biosmart-Studio v6.0).

## Режимы работы:

- Реализован режим «Шаблон на карте», позволяющий верифицировать сотрудников по шаблонам лица, записанным на Smart-карты.
- Вместо режима «Вход/выход + кабинет» в меню терминала добавлен переключатель «Кабинет», позволяющий выводить на экран дополнительную кнопку для входа в личный кабинет сотрудника.
- Исправлена некорректная работа терминала при переключении из режима BF в любой другой режим. При переключении выводится уведомление о необходимости перезагрузки терминала.
- Исправлены обнаруженные ошибки в работе терминала в режиме «Карта + лицо».

## Работа с ПО Biosmart-Studio:

- Реализована передача на терминал информации обо всех RFID-картах, назначенных сотруднику в ПО Biosmart-Studio. По любой из назначенных карт происходит успешная идентификация.
- Реализована возможность из раздела «Мониторинг» ПО Biosmart-Studio выдавать команды на открытие/закрытие исполнительного устройства, управляемого терминалом.
- Доработан процесс регистрации биометрических шаблонов по команде от ПО Biosmart-Studio. После окончания сканирования лица терминал возвращается к работе в соответствии с выбранным режимом и отправляет в ПО команду о завершении сканировании.

## WEB-интерфейс:

 Максимальный размер файла встроенного ПО, который можно загрузить через WEB-интерфейс, увеличен до 2200 МиБ.

## Работа с дополнительным оборудованием:

 Внесено изменение в работу терминала с БУР BioSmart. Возврат реле БУР BioSmart в исходное состояние происходит по сигналу датчика прохода либо по истечении заданного интервала времени.

## Интеграция с внешними системами идентификации по лицу:

 Реализована поддержка обновлённого API от компании NtechLab для работы с сервером FindFace Multi 1.2, а также автоматическое переключение между версиями 1.1 и 1.2.

Доработки и улучшения:

- Добавлен аппаратный сторожевой таймер (WatchDog) для автоматического перезапуска терминала в случае сбоя в работе операционной системы.
- В меню терминала отключена возможность настройки интерфейса Wiegand 0 на прием информации от внешних устройств (отключен выбор направления In).
- Добавлена поддержка форматов Wiegand-50/56/58.
- Изменено стандартное приветствие, отображающееся при успешной идентификации.
- Обновлен дизайн интерфейса.
- Обновлен перевод интерфейса на английский язык.

## **Версия 2.3.5.7**

Доработки и улучшения:

- Исправлена ошибка, приводившая к некорректной работе терминала в режиме BF после изменения адреса сервера идентификации.
- В меню терминала убрана настройка битности Wiegand-входа.
- Исправлена ошибка, приводившая к тому, что в базу данных терминала не добавлялись шаблоны лица при загрузке данных о сотруднике из ПО Biosmart-Studio.
- Исправлена ошибка, приводившая к тому, что при отключении встроенного и использовании внешнего считывателя карт не отображалось окно идентификации по лицу.

## **Версия 2.3.4.17**

#### **Список изменений**

Режимы работы:

- Реализована возможность работы терминала в режиме измерения температуры тела человека без проведения идентификации (при подключенном устройстве BioSmart Thermoscan). Если измеренная температура не превышает заданное в настройках пороговое значение, то доступ будет разрешен.
- Удален режим работы «Проверка посетителей».
- Добавлена возможность работы с «правилами прохода» в режиме терминала «Вход/Выход по кнопкам».

#### WEB-интерфейс:

- Реализована возможность установить любое изображение для экрана ожидания (заставку).
- Реализована возможность скачать «Системный отчет» о работе терминала, содержащий информацию для специалистов технической поддержки.
- Добавлены настройки параметров серверной идентификации.

#### Доработки и улучшения:

 В меню терминала добавлена настройка автоматического очищения истории событий с возможностью выбора давности событий, подлежащих удалению. Данная настройка необходима при автономной работе терминала во избежание переполнения памяти терминала.

- Исправлена ошибка, приводившая к тому, что в базу данных терминала, работающего со сторонней математикой 3DiVi, не добавлялись шаблоны лица при регистрации с помощью ПО Biosmart-Studio.
- Обновлен перевод системного меню терминала на английский язык.

## **Версия 2.3.2.8**

### **Список изменений**

Доработки и улучшения:

- Реализована автоподстройка яркости подсветки по информации с камеры вместо информации с датчика освещённости.
- Исправлена ошибка, приводившая к тому, что при отказе в доступе сотруднику изза высокой температуры, на экране терминала отображалось приветствие, как при разрешении доступа.

# **Версия 2.3.1.19**

### **Список изменений**

Работа с дополнительным оборудованием:

- Внесены доработки для обеспечения корректного обновления терминалов с новым Wi-Fi-модулем.
- Исправлена ошибка, приводящая к отправке кода карты по интерфейсу Wiegand при запрете доступа по результатам термометрии сотрудника. Безусловная передача кода карты по Wiegand сохранена только для режима bypass.

Интеграция с внешними системами идентификации по лицу:

- Внесены изменения, значительно ускоряющие работу терминала при использовании алгоритмов идентификации от компании 3DiVi за счёт оптимизации работы с БД и использования индексного хранилища биометрических шаблонов.
- Реализована поддержка обновлённого API от компании NtechLab для работы с сервером FindFace Multi 1.1 (5.1).

#### Работа с ПО Biosmart-Studio:

 Актуализирован список режимов работы терминала, отображаемый в ПО Biosmart-Studio начиная с версии v6.1.0.

#### Доработки и улучшения:

Исправлены обнаруженные ошибки.

# **Версия 2.3.0.90**

#### **Список изменений**

Работа с дополнительным оборудованием:

- Реализована возможность подключения к беспроводной сети Wi-Fi, настройка подключения выполняется в меню терминала.
- Добавлена возможность работы с блоком управления реле BioSmart (БУР BioSmart), который подключается к терминалу по интерфейсу RS-485. Настройки работы БУР BioSmart осуществляется в меню терминала.
- Расширен набор поддерживаемых форматов интерфейса Wiegand: 26/32/34/37/40/42/48/64 бит для подключения внешних устройств.

#### Интеграция с внешними системами идентификации по лицу:

- Добавлена поддержка режима серверной идентификации c использованием Сервера биометрической идентификации BioSmart (СИ BioSmart).
- Добавлен новый режим работы терминала «Работа в режиме REST сервера». Использование этого режима позволяет без доработок внутреннего ПО терминала интегрировать терминал в любую систему идентификации по лицу. Протокол обмена терминала с внешним сервером - REST API.
- Реализована регистрация шаблонов лица и идентификация на терминале с использованием математических алгоритмов обработки изображений от компании 3DiVi. В настройки сканирования добавлена возможность переключить стандартные алгоритмы BioSmart на алгоритмы 3DiVi.

### Работа с ПО Biosmart-Studio:

- В ПО Biosmart-Studio реализована настройка сетевых параметров терминала.
- Реализована передача на терминал информации о блокировке доступа сотрудников в ПО Biosmart-Studio. При идентификации сотрудника, доступ которому заблокирован, на экране терминала появляется сообщение «Пользователь заблокирован».
- В ПО Biosmart-Studio реализована настройка работы терминала с внешними устройствами по интерфейсу Wiegand.
- Добавлена возможность регистрация шаблонов лица по команде от ПО Biosmart-Studio или Device SDK в режимах работы терминала «Карта+лицо», «Вход/выход по кнопкам», «Вход/выход+кабинет». Ранее регистрация шаблонов лица была доступна только в режиме «Идентификация по лицу».

## Доработки и улучшения:

- Для выхода терминала из спящего режима вместо датчика присутствия теперь используется детектор лица, дальность и угол обзора которого существенно больше. Это позволяет снять ряд ограничений по монтажу терминала и устранить проблемы при идентификации людей разного роста.
- Добавлен новый режим работы терминала «Проверка посетителей». В этом режиме терминал ожидает предъявления QR-кода, подтверждающего наличие COVID-сертификата. Терминал связывается с интернет-порталом «Госуслуги» для проверки подлинности и срока действия QR-кода. Если проверка пройдена успешно, на экране появляется сообщение с просьбой надеть маску. Идентификация считается успешной только при условии предъявления действительного QR-кода и надетой на лицо маске.
- Реализована упрощенная процедура регистрации биометрических шаблонов для сотрудников, уже имеющих RFID-карту. В режиме

«Карта + лицо» терминал ожидает прикладывание RFID-карты к считывателю. Если код прикладываемой карты найден в базе данных, но соответствующие биометрические шаблоны отсутствуют, то автоматически открывается окно регистрации шаблонов.

- Доработана режим bypass при работе терминала в режиме «Карта+лицо». Если считанный код RFID-карты отсутствует в базе данных, то он передается на сторонний контроллер через выходной Wiegand-интерфейс терминала. Если считанный код есть в базе данных, производится полный цикл идентификации и только после этого код карты передается через Wiegand-интерфейс.
- В меню терминала добавлена настройка выбора лица в кадре. Можно выбрать из трех вариантов:

«Одно лицо в кадре» - захват изображения лица выполняется только в случае нахождения одного лица в кадре;

«По размеру» - из всех лиц, попавших в кадр, выбирается наиболее крупное;

«По расстоянию» - из всех лиц, попавших в кадр, выбирается ближайшее.

- В меню терминала добавлена возможность отключить вывод на экран фото и ФИО сотрудника при успешной идентификации.
- **•** Biosmart Face SDK обновлен до версии 0.1.19.
- Исправлены обнаруженные ошибки.

## **Версия 2.2.1.9**

## **Список изменений**

Работа с дополнительным оборудованием:

- При работе терминала со сторонним контроллером по интерфейсу Wiegand добавлена возможность включения/отключения режима bypass в меню терминала.
- В режиме bypass считанный код RFID-карты, в случае если он отсутствует в базе данных, передается на сторонний контроллер через выходной Wiegandинтерфейс терминала. Этот режим используется, когда необходимо обеспечить проход по RFID-картам через стороннюю систему контроля и управления доступом, минуя систему Biosmart.

Доработки и улучшения:

- В исполнении терминала Quasar-MU обновлена прошивка считывателя RFID-карт формата HID iCLASS. В новой версии прошивки считывателя улучшена стабильность работы, реализован перезапуск считывателя.
- Исправлена проблема нескольких подключений к терминалу со стороны управляющего ПО. В доработанной версии активно только одно сетевое подключение по бинарному протоколу.

## **Версия 2.2.0.88**

#### **Список изменений**

Работа с устройствами термометрии:

 Добавлена возможность работы с устройствами BioSmart Thermoscan для измерения температуры тела человека при идентификации. Устройства BioSmart Thermoscan оборудованы бесконтактными датчиками для измерения температуры лица или запястья.

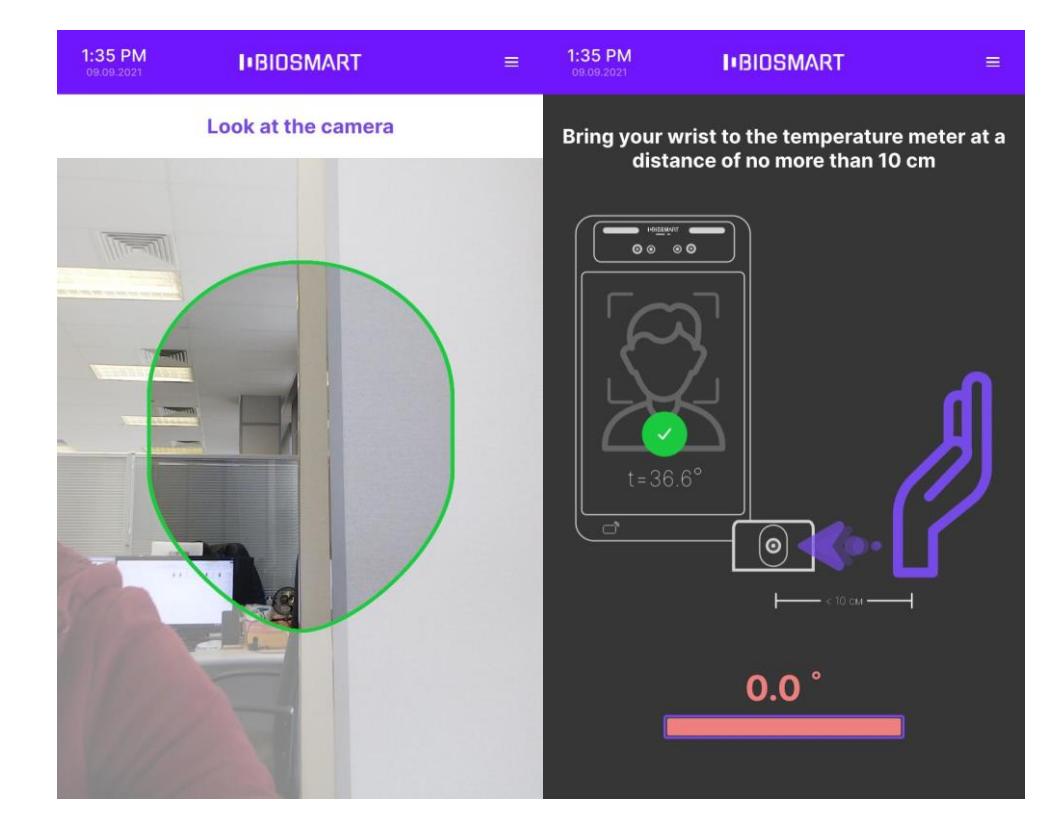

 В настройках терминала можно включить/отключить измерение температуры, выбрать режим измерения по лицу или по запястью.

 После успешной идентификации сотрудника, терминал получает от устройства BioSmart Thermoscan измеренные значения температуры. Максимальное значение температуры считается результатом измерения, оно выводится на экран терминала и автоматически передается в ПО Biosmart-Studio или сторонний сервис. Если температура сотрудника превышает заданное в настройках пороговое значение, то проход сотрудника на предприятие может быть запрещен.

Опрос кнопок и датчиков:

- Добавлена возможность включения/отключения трех дискретных входов, каждый из которых может работать в одном из трех режимов «Кнопка», «Датчик прохода», «Свободный проход».
- Режим «Кнопка» используется для подключения кнопки. По нажатию кнопки можно настроить срабатывание реле терминала, например, для прохода без идентификации.
- Режим «Датчик прохода» используется для подключения датчика прохода и позволяет контролировать, прошел ли сотрудник через преграждающее устройство (дверь, турникет и др.) после успешной идентификации. Если сотрудник идентифицировался, но не прошел в течение заданного интервала времени, то в ПО Biosmart-Studio будет отправлено событие «Идентификация успешна. Проход не выполнен», которое не будет учитываться в системе учета рабочего времени.

 Режим «Свободный проход» используется для того, чтобы организовать свободный проход сотрудников в экстренных ситуациях. При появлении сигнала на дискретном входе срабатывает реле терминала и удерживается во включенном состоянии до перезагрузки терминала.

### Интеграция с внешними системами идентификации по лицу:

- Добавлена поддержка режима серверной идентификации с использованием сервиса «Комплекс биометрической идентификации» версии API 1.3.1 от компании CVS [https://comvisionsys.ru/.](https://comvisionsys.ru/)
- Добавлена поддержка режима серверной идентификации с использованием сервиса FaceMachine версии 3.11.1 от компании 3DiVi [https://3divi.com/ru/.](https://3divi.com/ru/)
- Добавлена поддержка режима серверной идентификации по протоколу REST API BioSmartLite. Это позволяет технологическим партнерам самостоятельно реализовать интеграцию терминала Quasar c собственным сервисом идентификации по лицу.
- Обновлен до актуальной версии режим серверной идентификации с использованием сервиса FindFace версии 4.5.999 2021-05-18 от компании NTechLab [https://ntechlab.com/ru.](https://ntechlab.com/ru)
- Переработан дизайн настроек режима серверной идентификации. Настройки, не относящиеся к выбранному сервису, теперь не отображаются.

### Обновление алгоритмов идентификации по лицу:

Biosmart Face SDK обновлен до версии 0.1.14:

- За счет добавления нового детектора лица улучшено качество поиска и распознавания лица, повышена скорость идентификации.
- Улучшен алгоритм антиспуфинга с использованием камеры глубины. Добавлена защита от попыток фальсификации биометрических данных с помощью фотографий с вырезанным носом и вырезанной областью рта.
- Исправлена ошибка, приводящая к появлению сообщения о попытке фальсификации при нахождении лица на расстоянии до 30 см от камеры терминала.
- Добавлен детектор масок лица, позволяющий определять, надета ли на лицо маска. Если вместо маски сотрудник решит просто прикрыть лицо рукой, то идентифицироваться не удастся, а на экране терминала появится сообщение «Наденьте маску».

## Device SDK:

 Добавлена команда регистрации биометрических шаблонов лиц по команде от Device SDK. Это позволяет реализовать в стороннем сервисе регистрацию биометрических шаблонов лиц с терминала Quasar.

## Доработки и улучшения:

- Добавлена возможность скачать файлы логов и настроек терминала через WEBинтерфейс.
- Добавлена возможность вывода приветствия на дисплей терминала после успешной идентификации. В WEB-интерфейсе можно выбрать один из предложенных вариантов приветствия или создать новое приветствие, состоящее из фразы и/или картинки.
- В меню терминала и в ПО Biosmart-Studio добавлена настройка выбора направления прохода для автоматического назначения направления движения сотрудников при идентификации (вход на объект/выход с объекта).
- В меню терминала добавлена кнопка для сброса настроек на значения по умолчанию.
- Реализована синхронизация времени с NTP-сервером, поддерживающая точность хода системных часов терминала.
- Реализована автоматическая регулировка яркости подсветки экрана.
- Добавлен режим скринсейвера, который увеличивает срок службы дисплея и снижает энергопотребление терминала. Терминал переходит в режим скринсейвера в случае отсутствия попыток идентификации или манипуляций в меню в течении заданного времени.
- Исправлены обнаруженные ошибки.